## Шитье

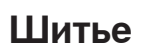

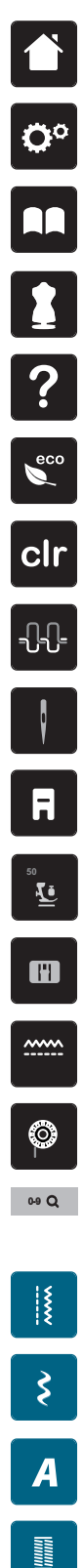

**Home**

**Программа Setup**

**Учебная программа Tutorial**

**Консультант по шитью**

**Помощь**

**ECO**

**Отмена всех изменений**

**Натяжение игольной нитки**

**Выбор игл**

**Индикатор лапки/Выбор лапки**

**Прижимное усилие лапки**

**Выбор игольных пластин**

**Транспортер вверху/внизу**

**Показание количества шпульной нитки**

**Выбор образца номером** 

**Рабочие строчки**

**Декоративные стежки**

**Алфавиты**

圖

**Квилтовые стежки** 

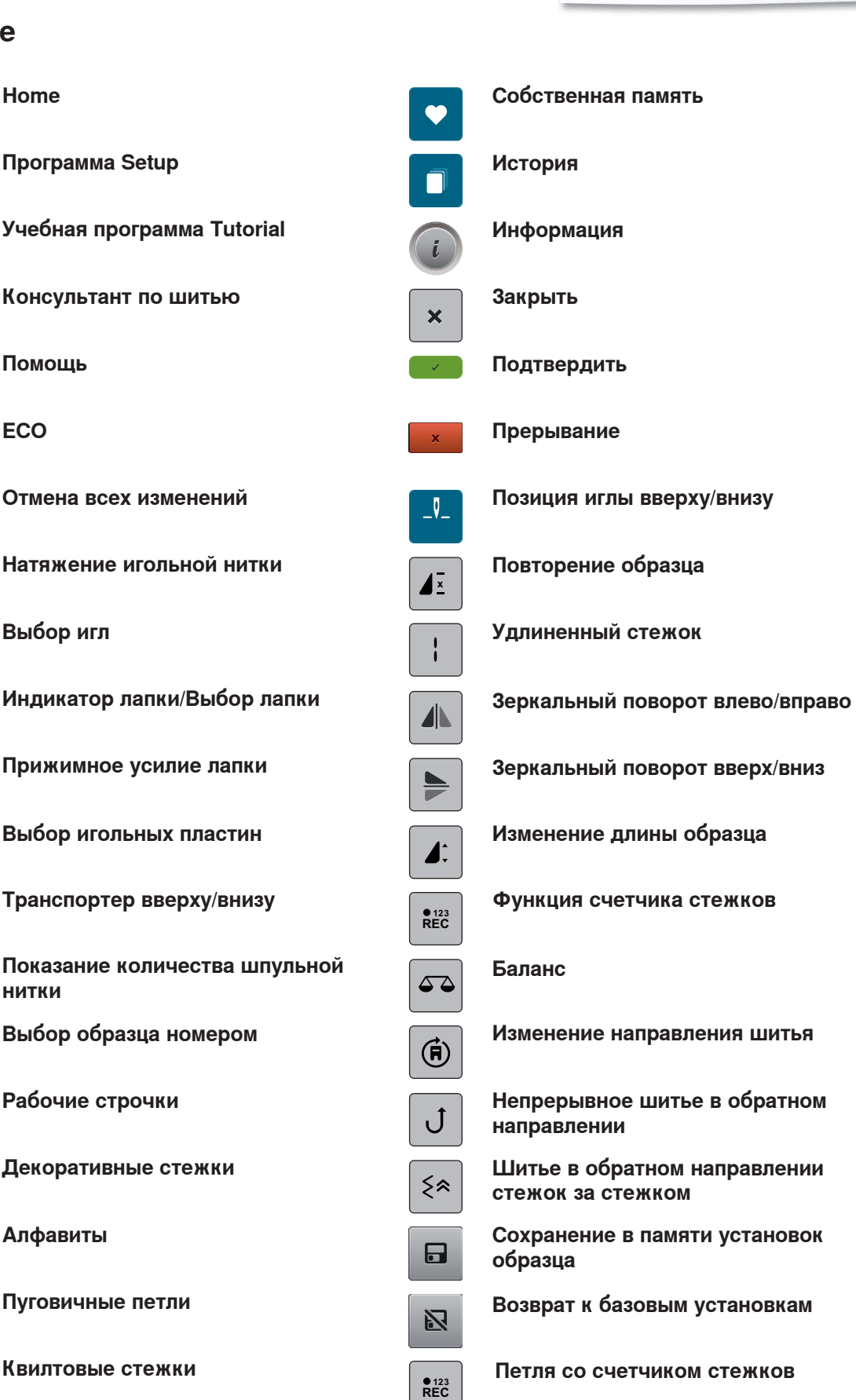

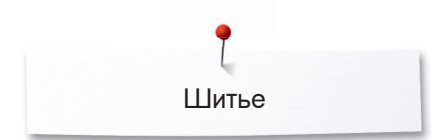

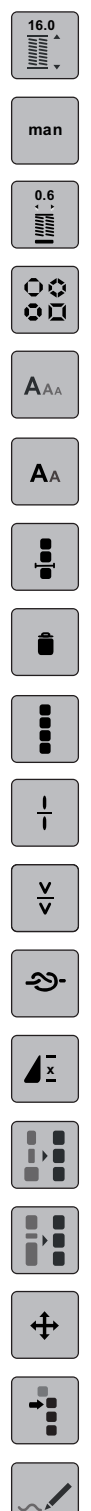

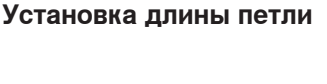

**Петля, выполняемая в ручном режиме**

**Ширина разреза петли**

**Выбор вида сужающейся строчки**

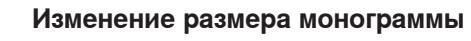

**Изменение размера шрифта**

**Обработка комбинации при позиции курсора**

**Удаление**

**Обработка целой комбинации**

**Деление комбинации**

**Прерывание комбинации**

**Закрепление**

**Повторение образца**

**Изменение ширины в пределах комбинации**

**Изменение длины в пределах комбинации**

**Перемещение образца**

**Перемещение отдельного образца или части комбинации**

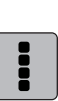

**Выбор всех точек**

**Выбор с определенной точки**

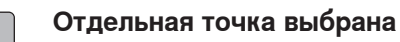

**Ограничение ширины образца**  $9mm$ 

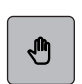

J.

**Перемещение изображения образца**

**Перемещение точек/Прямой выбор точек**

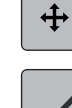

**Добавление/обработка стежка**

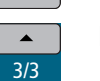

 $\overline{\phantom{a}}$ 

**Прокрутка точек**

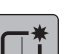

排

 $\zeta$ 

**Создание нового образца**

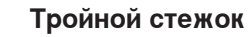

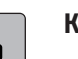

**Копирование**

**Изменение последовательности стежков**

**Виртуальное выметывание**

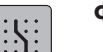

 $+$ 

 $\blacktriangleleft$ 

**Фиксирование на решетке**

- **Режим комбинирования/Режим отдельного образца**
- **Режим обработки/Расширение Режим обработки**
- **Дизайнер стежков Настройка размеров образца по дисплею**